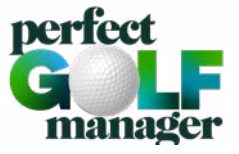

## **REGISTRIERUNG FÜR DIE MIGROS GOLFCARD COMMUNITY**

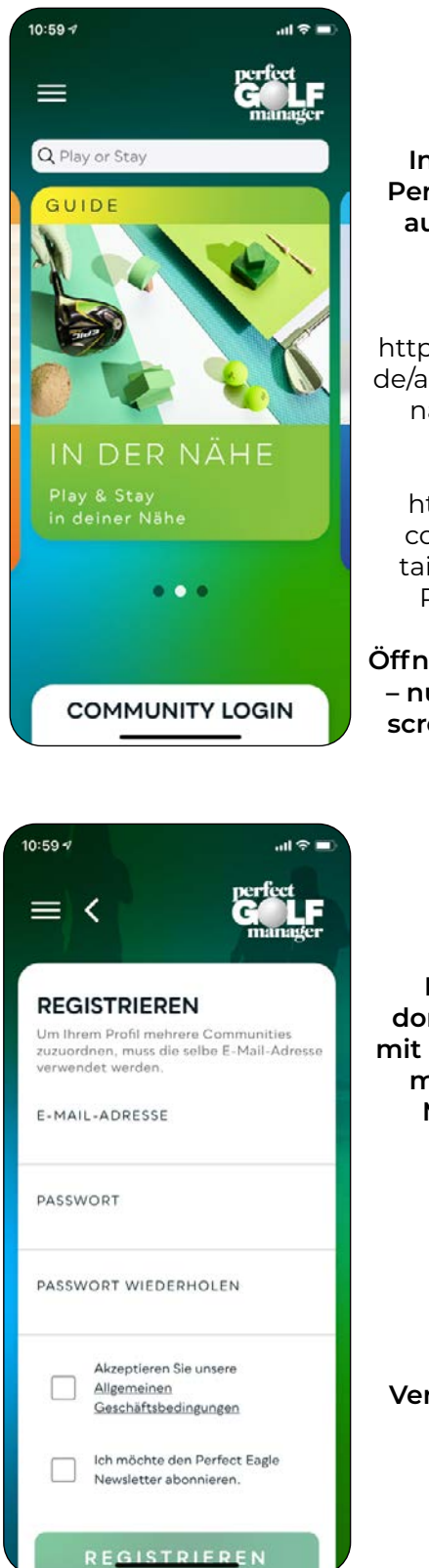

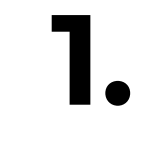

**Installiere die App Perfect Golf Manager auf deinem Smartphone.**

**App Store:** [https://apps.apple.com/](https://apps.apple.com/de/app/perfect-golf-manager/id1519190159) [de/app/perfect-golf-ma](https://apps.apple.com/de/app/perfect-golf-manager/id1519190159)[nager/id1519190159](https://apps.apple.com/de/app/perfect-golf-manager/id1519190159)

**Play Store:**  [https://play.google.](https://play.google.com/store/apps/details?id=com.mfgcb.PerfectEagleApp) [com/store/apps/de](https://play.google.com/store/apps/details?id=com.mfgcb.PerfectEagleApp)[tails?id=com.mfgcb.](https://play.google.com/store/apps/details?id=com.mfgcb.PerfectEagleApp) [PerfectEagleApp](https://play.google.com/store/apps/details?id=com.mfgcb.PerfectEagleApp)

**Öffnen Sie bitte die App – nun sollte der Startscreen zu sehen sein.** 

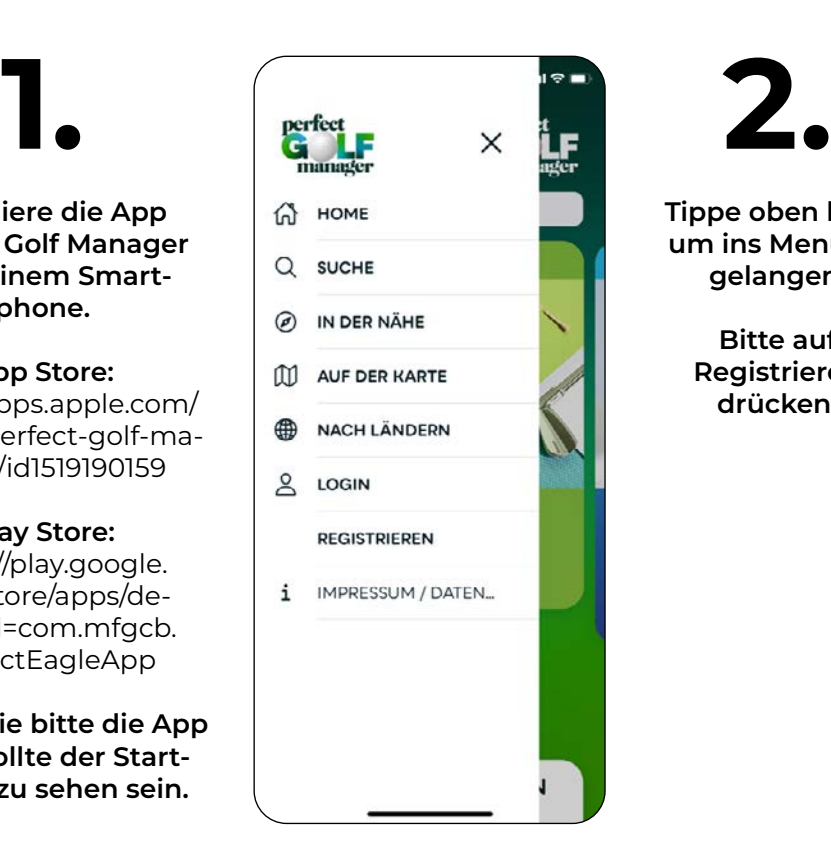

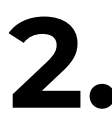

**Tippe oben links um ins Menü zu gelangen.**

> **Bitte auf Registrieren drücken.**

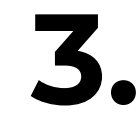

**Registriere dich dort bitte unbedingt mit der E-Mail Adresse, mit der du bei der Migros GolfCard registriert bist.**

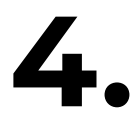

**Vergib ein beliebiges Passwort.**

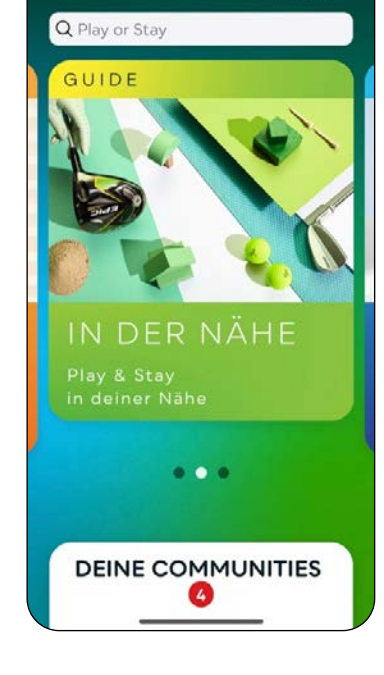

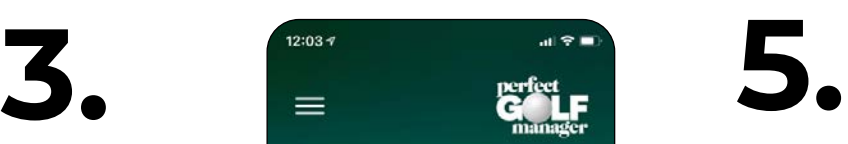

**Nun sollte wieder der Startscreen zu sehen sein jedoch mit DEINE COMMUNITIES.**

**Dort findest du die Mirgos GolfCard Community und die Perfect Eagle Golf Community.**

**Wir freuen uns auf dich und eine wachsende Migros GolfCard Community in der Perfect Golf Manager App!**